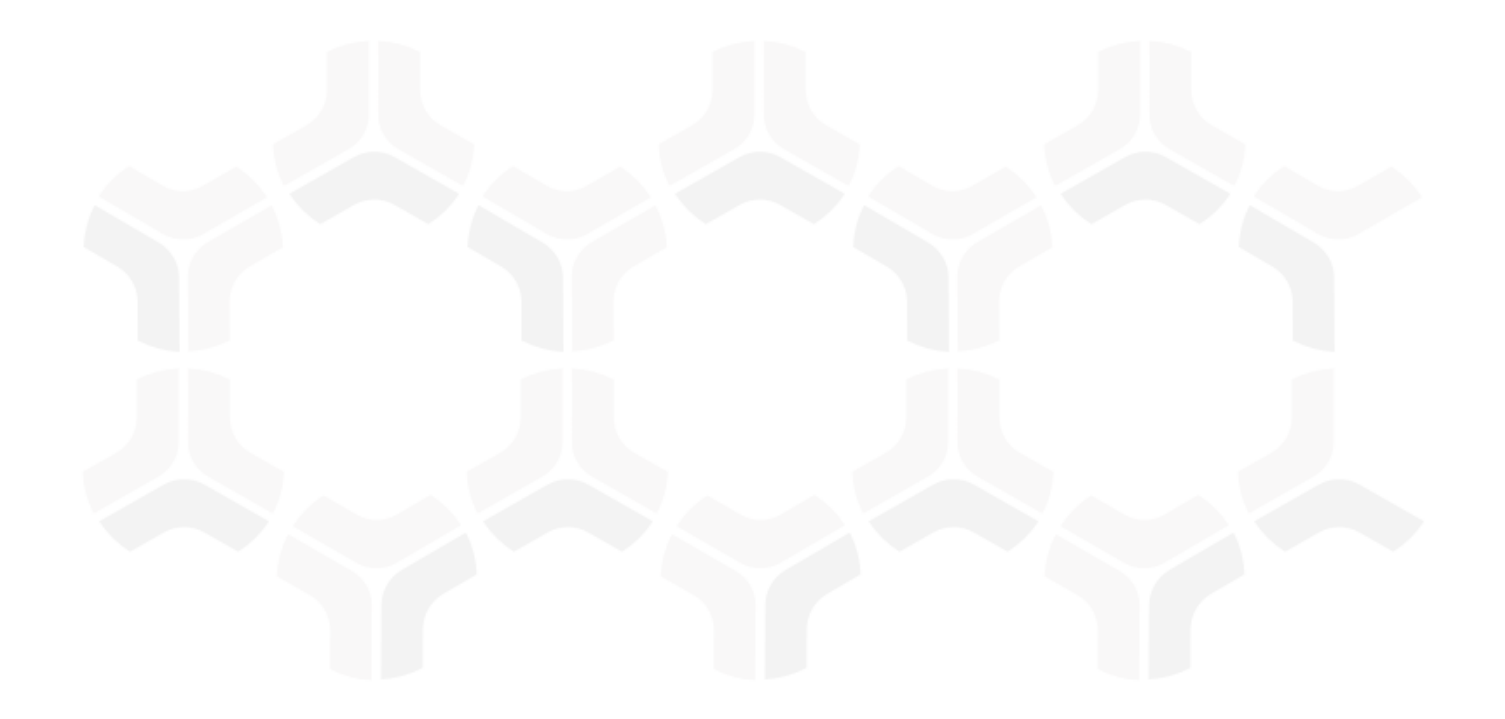

# **Security Incident Response Module**

**Baseline Configuration Guide**

Document Version: 01.00.02 | December 2018

Rsam © 2018. All rights reserved [Privacy Policy](http://www.rsam.com/privacy-policy/) | [Terms of Service](http://www.rsam.com/terms-of-service/)

### **Contents**

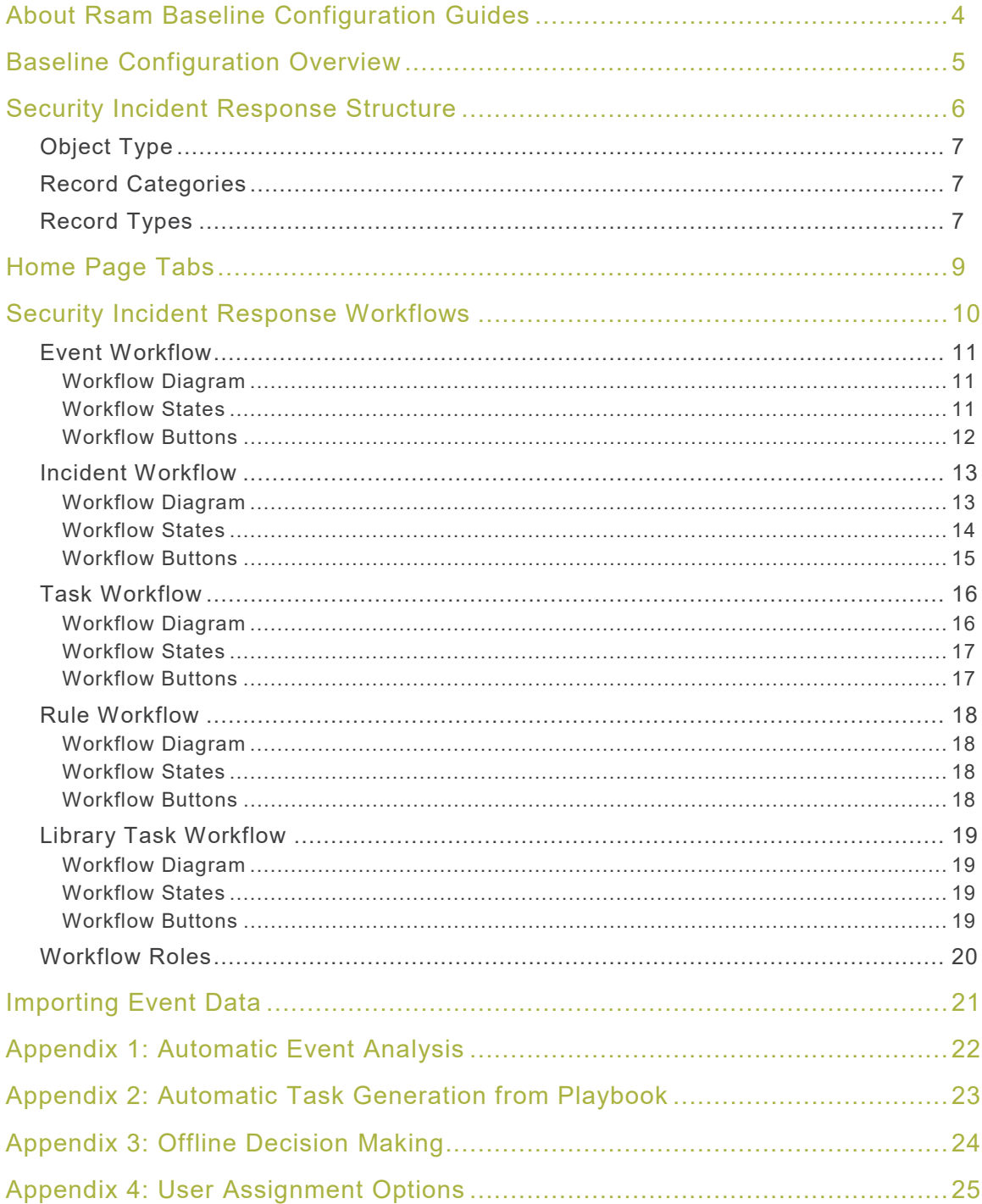

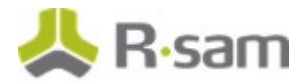

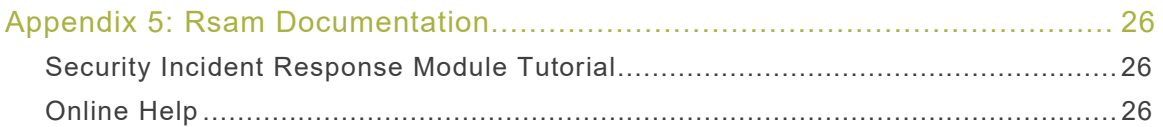

## <span id="page-3-0"></span>**About Rsam Baseline Configuration Guides**

Rsam Baseline Configuration Guides provide you the information needed to understand the predefined configurations for each module. These guides should be referenced to gain a better understanding of how the module is configured and can be used out-of-the-box.

## <span id="page-4-0"></span>**Baseline Configuration Overview**

This document describes the baseline configuration and structure for the Rsam Security Incident Response (SIRP) module. The baseline configurations for the Security Incident Response module allow your users to manage a wide variety of events and incidents. The pre-configured activities help streamline your program by leveraging a central repository, allowing for data normalization, workflow, and timely reporting in a more automated fashion.

The following is a list of elements that have been configured in the Security Incident Response module:

- Structure
- Home Page Tabs
- Security Incident Response Workflows
- Data Import
- Email Listeners

The information on the elements mentioned above will provide a baseline understanding before you leverage the Security Incident Response Step by Step Tutorial or begin to tailor the module to meet your unique requirements.

## <span id="page-5-0"></span>**Security Incident Response Structure**

All objects and records in the Security Incident Response module are stored in object type SOAR Data.

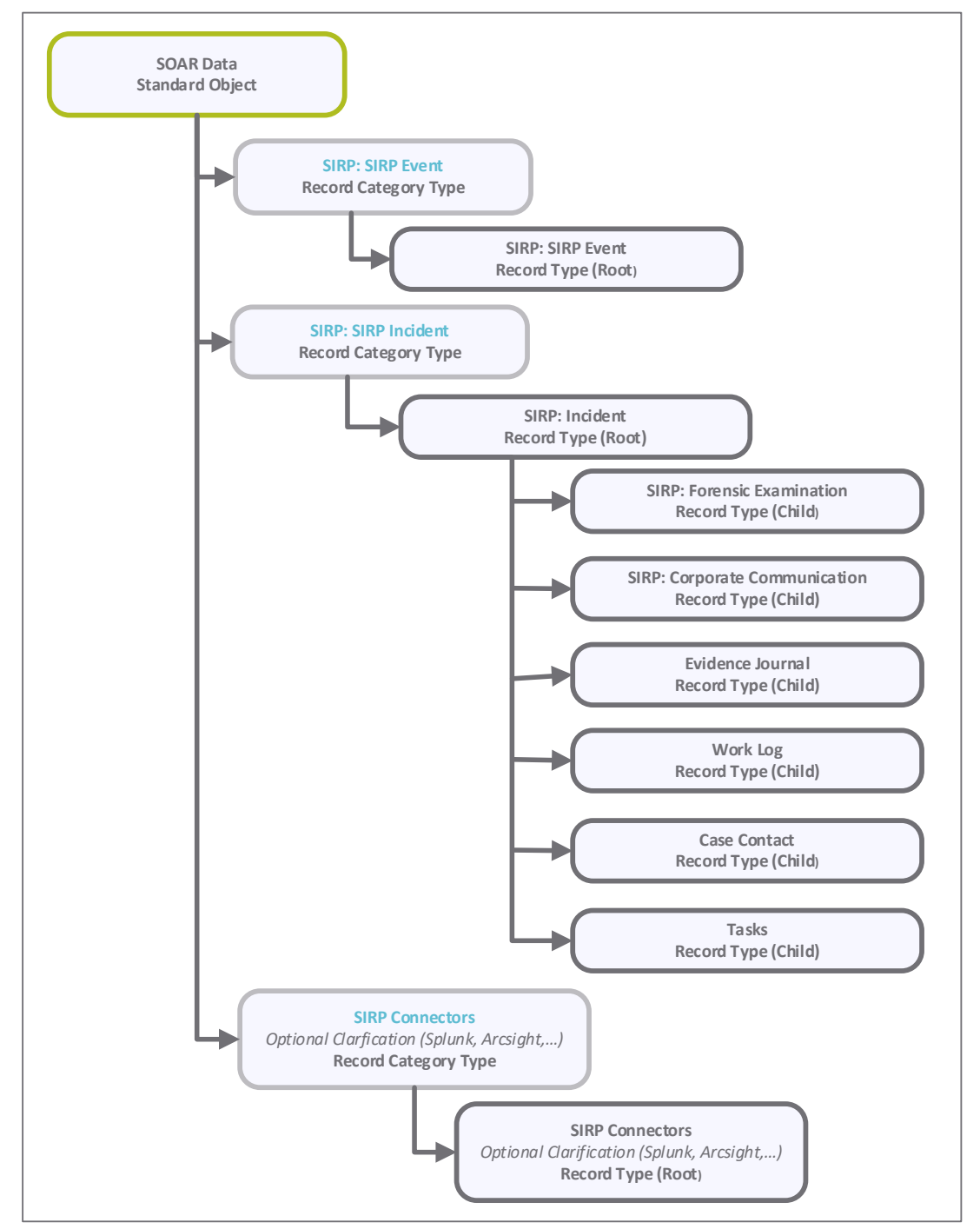

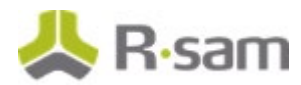

### <span id="page-6-0"></span>**Object Type**

The following object type has been pre-configured in this module.

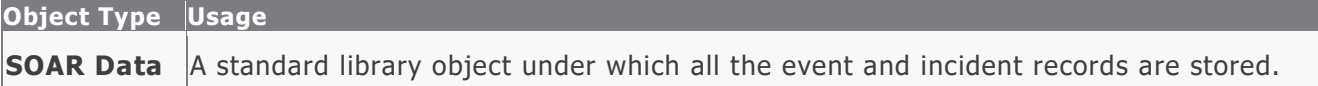

### <span id="page-6-1"></span>**Record Categories**

The following record categories have been pre-configured in this module.

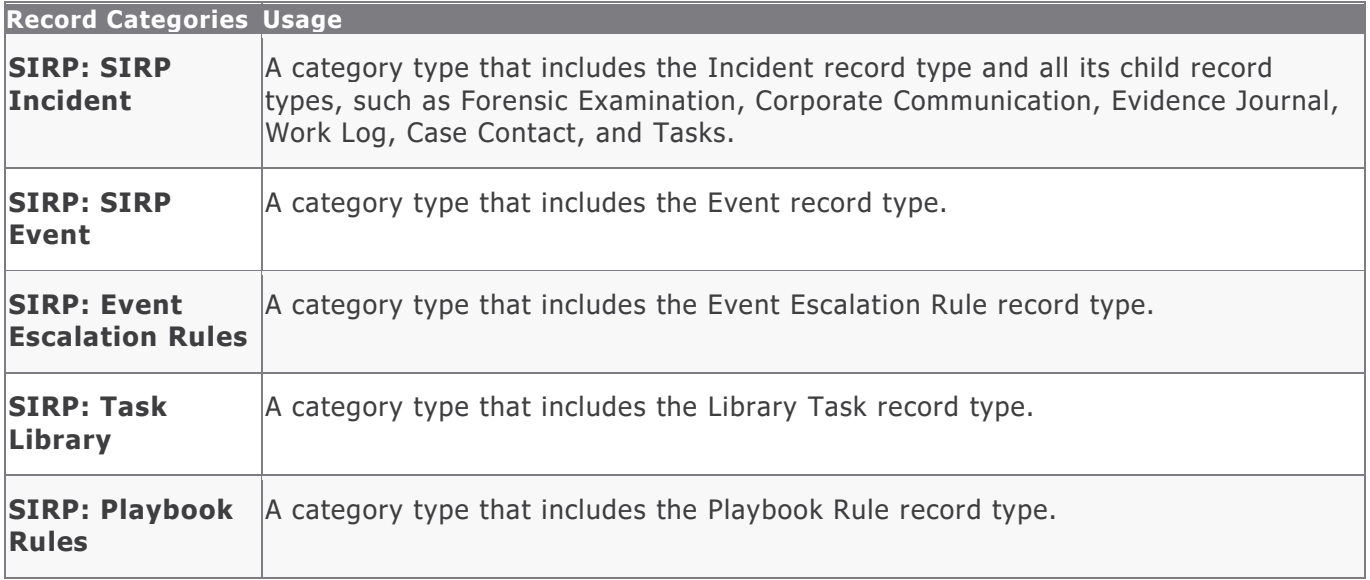

**Note**: In addition to the above category types, there are other record categories that allow you to get event data into SIRP. These record categories include SIRP: SIRP-ArcSight, SIRP: SIRP – QRadar, SIRP: SIRP – Splunk, SIRP: SIRP – AWS, SIRP: SIRP – Checkpoint, and SIRP: SIRP – Symantec Endpoint Protection.

### <span id="page-6-2"></span>**Record Types**

The following record types have been pre-configured in this module.

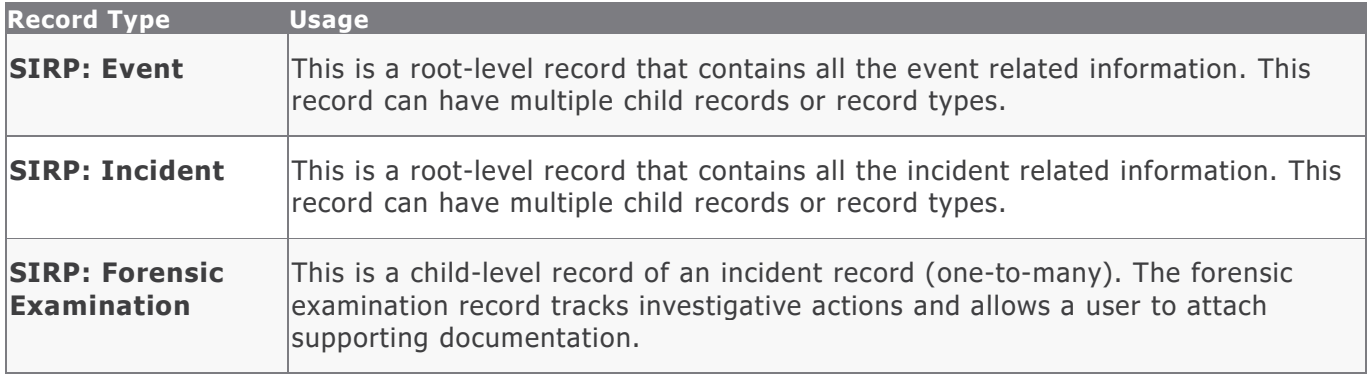

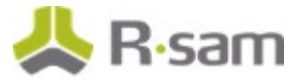

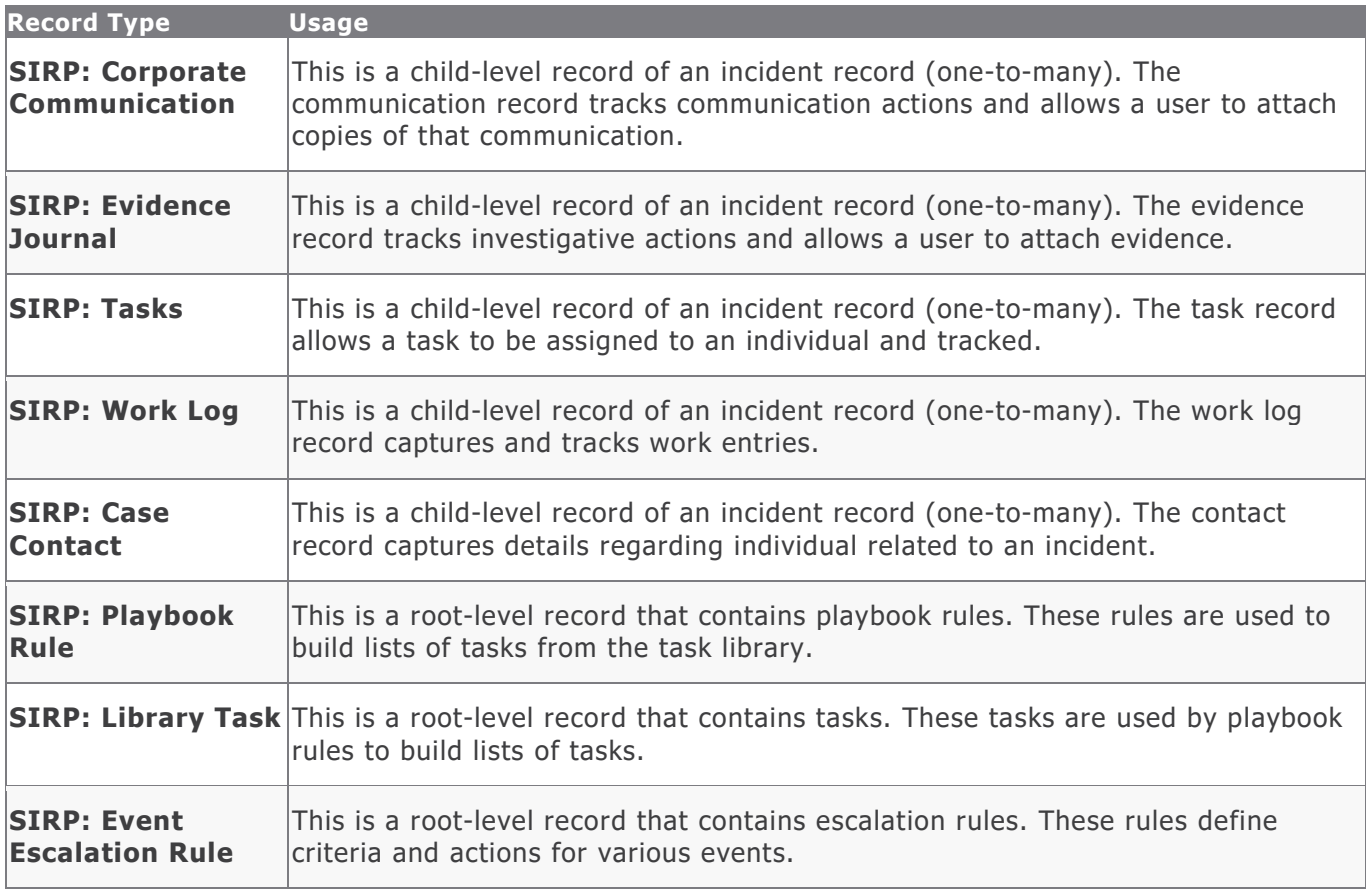

**Note**: In addition to the above record types, there are other record types that allow you to get event data into SIRP. These record types include SIRP: ArcSight Event, SIRP: QRadar Event, SIRP: Splunk Event, SIRP: AWS Event, SIRP: Checkpoint Event, and SIRP: Symantec Endpoint Protection Event.

## <span id="page-8-0"></span>**Home Page Tabs**

The baseline configuration of the Security Incident Response module contains several Home Page Tabs. These tabs can be configured for various roles and then can be assigned to users to complete their tasks. The following table lists the Home Page tabs available in the Security Incident Response module.

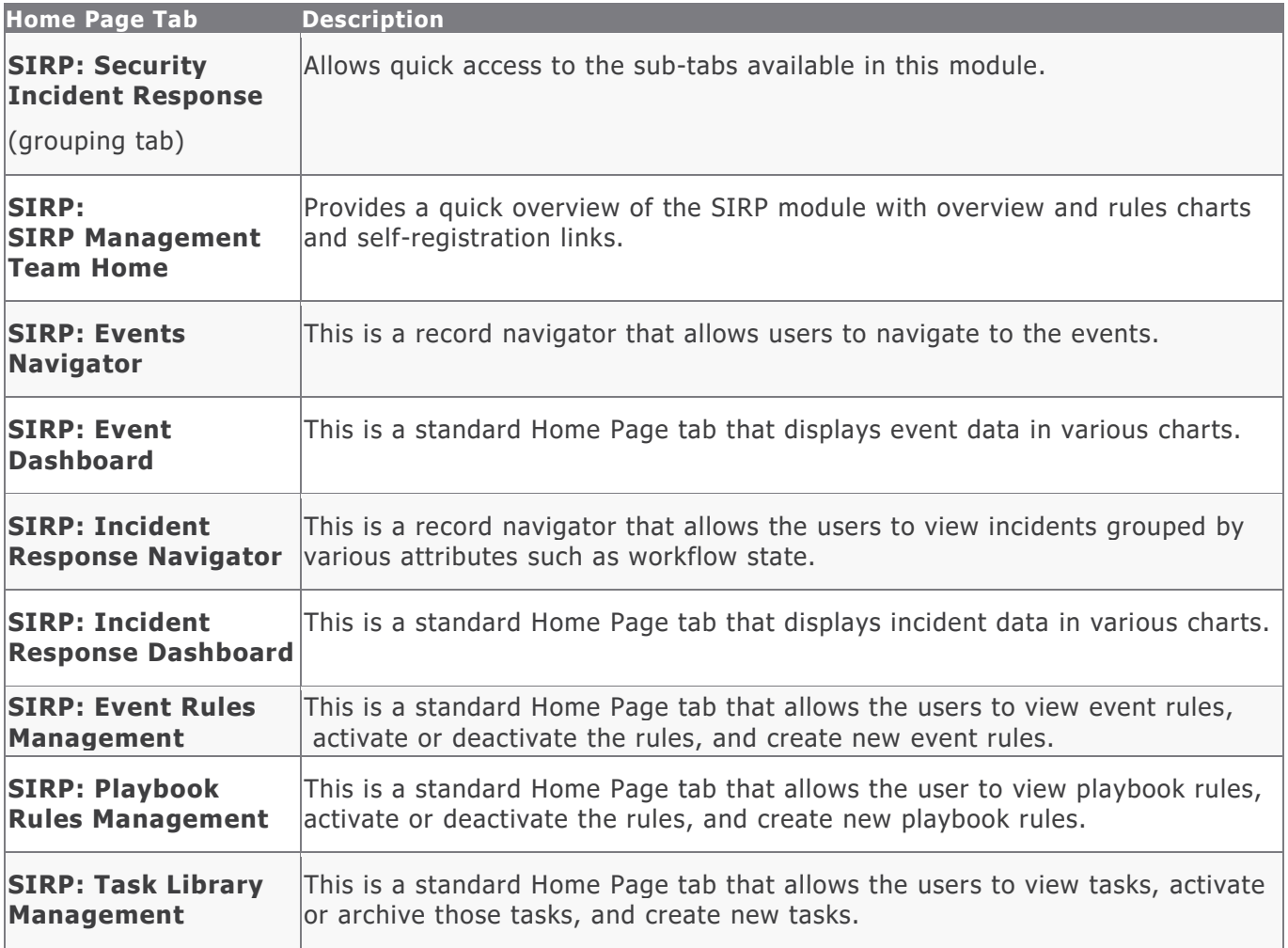

## <span id="page-9-0"></span>**Security Incident Response Workflows**

This section covers various details on the following baseline workflows in the Security Incident Response module:

- Event
- Incident
- Task
- Rule
- Library Task

Before proceeding to the specific workflows, it is recommended that you familiarize yourself with the following Rsam workflow diagram key.

<span id="page-9-1"></span>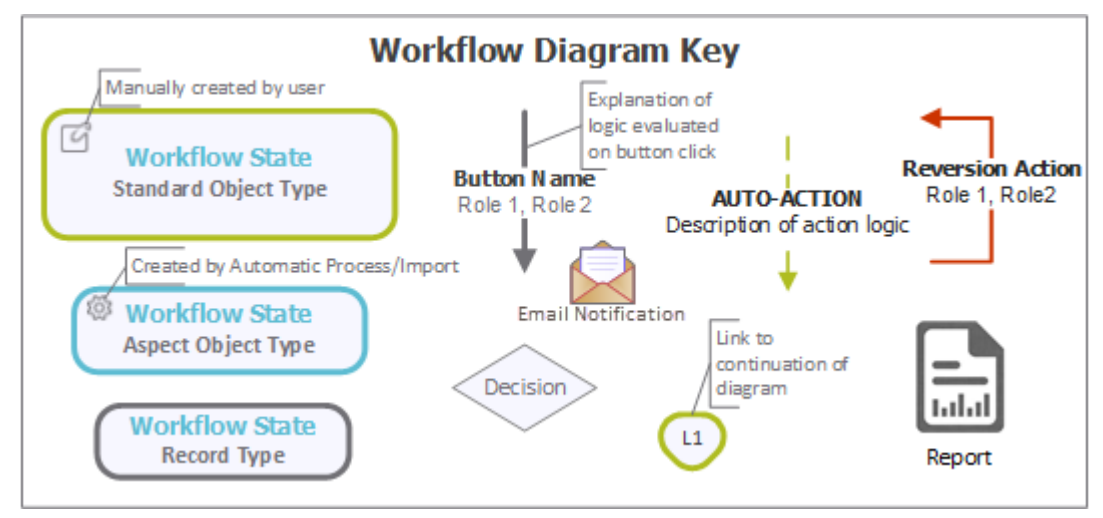

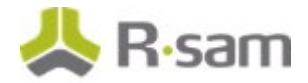

### **Event Workflow**

This section covers the Workflow diagram, states, and buttons of the baseline Event workflow in the Security Incident Response module.

#### <span id="page-10-0"></span>**Workflow Diagram**

The following diagram represents the baseline Event workflow.

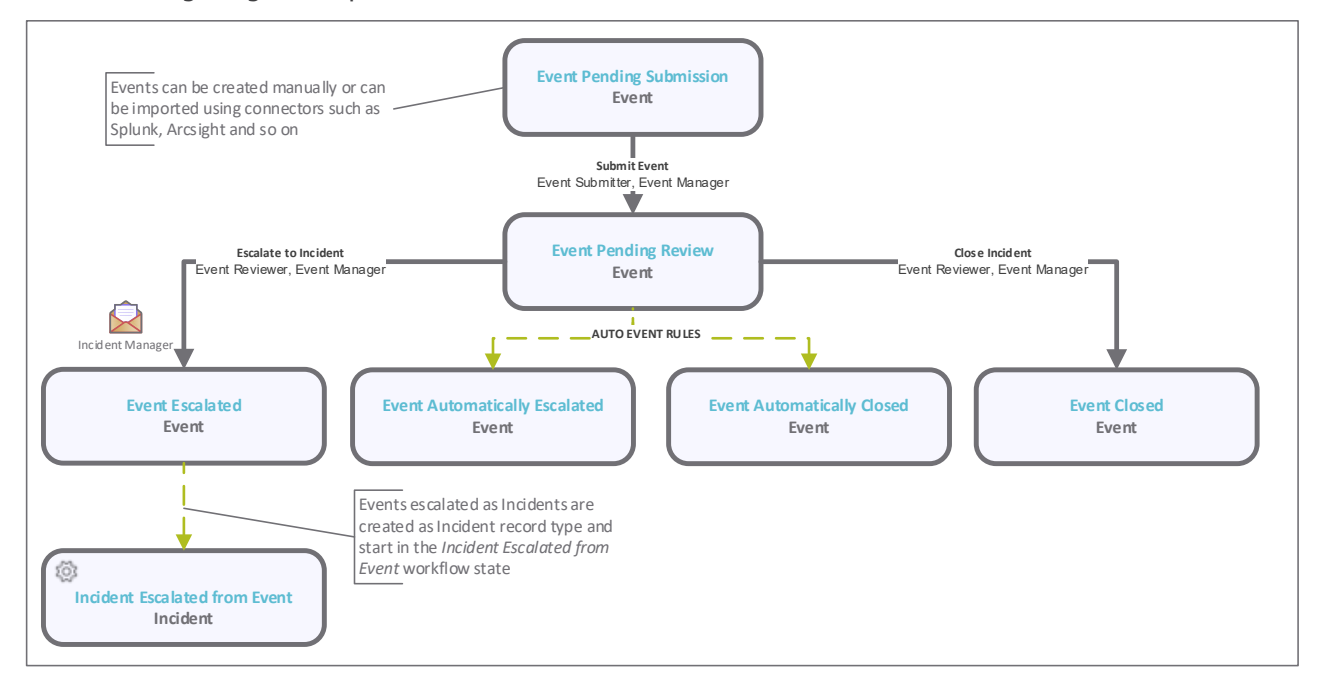

#### <span id="page-10-1"></span>**Workflow States**

The following is a list of states associated with the baseline Event workflow.

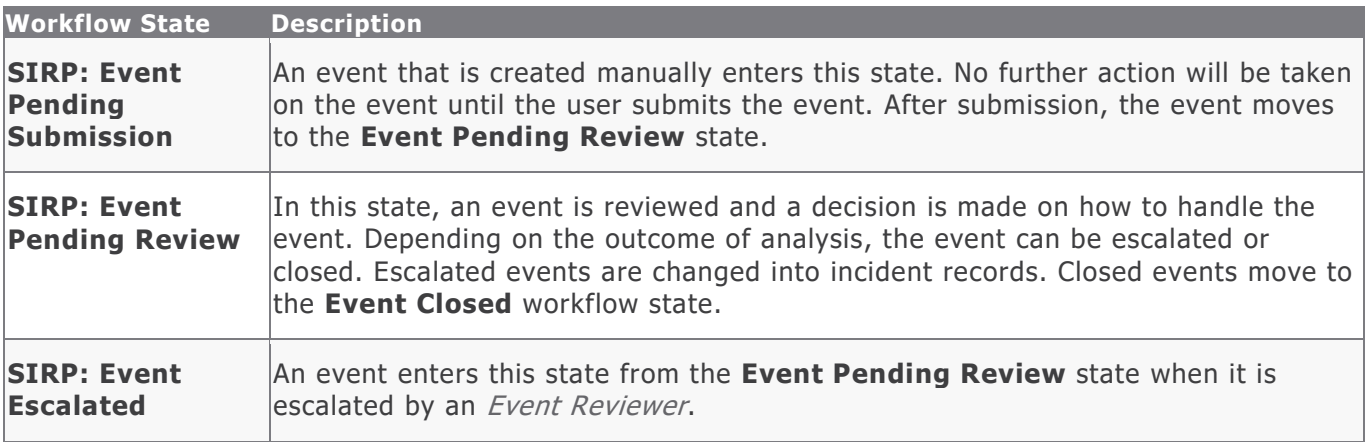

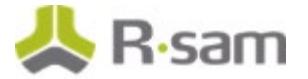

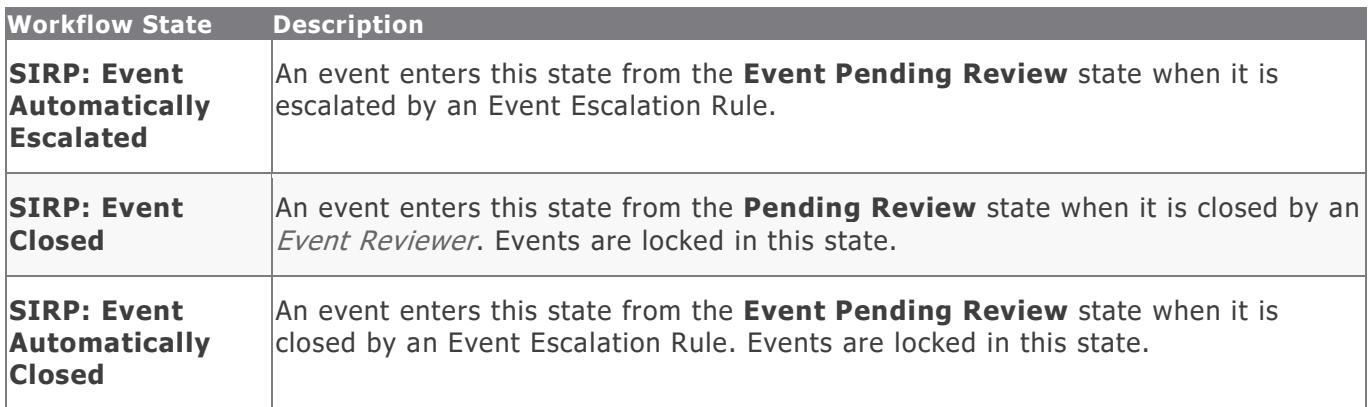

#### <span id="page-11-0"></span>**Workflow Buttons**

The following is a list of buttons that are available in the various states of the baseline Event workflow.

<span id="page-11-1"></span>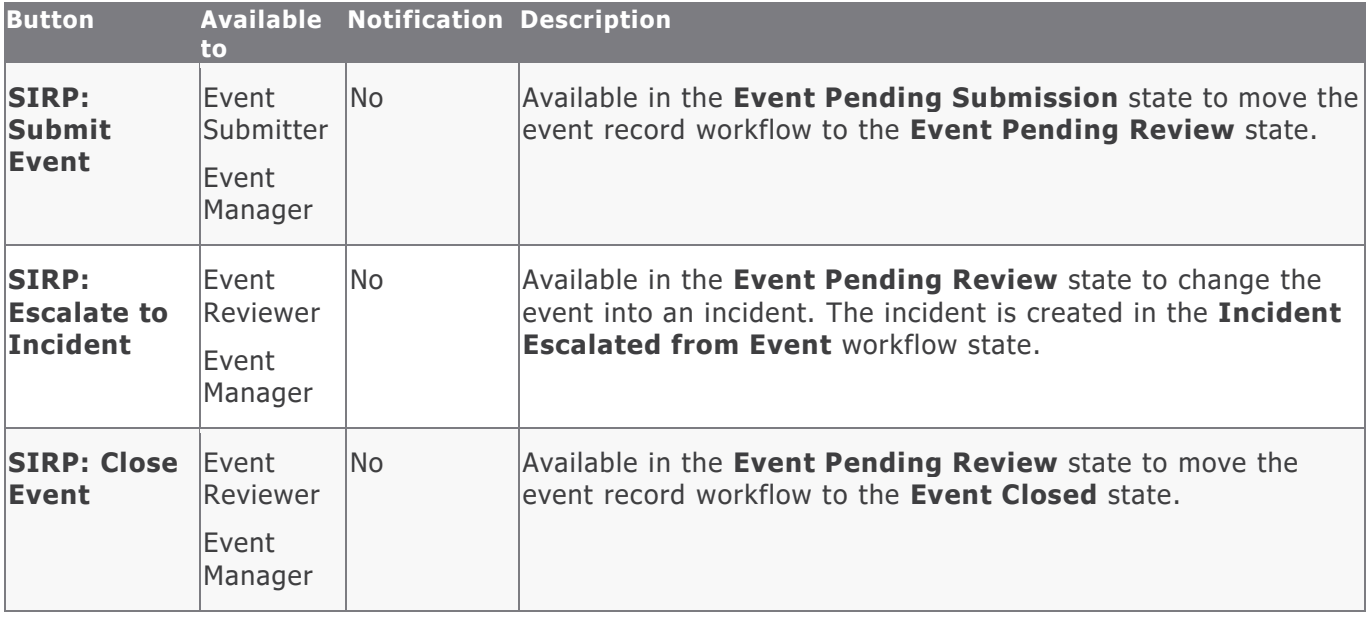

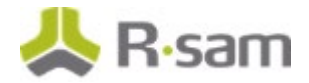

### **Incident Workflow**

This section covers the Workflow diagram, states, and buttons of the baseline Incident workflow in the Security Incident Response module.

#### <span id="page-12-0"></span>**Workflow Diagram**

The following diagrams represent the baseline Incident workflow.

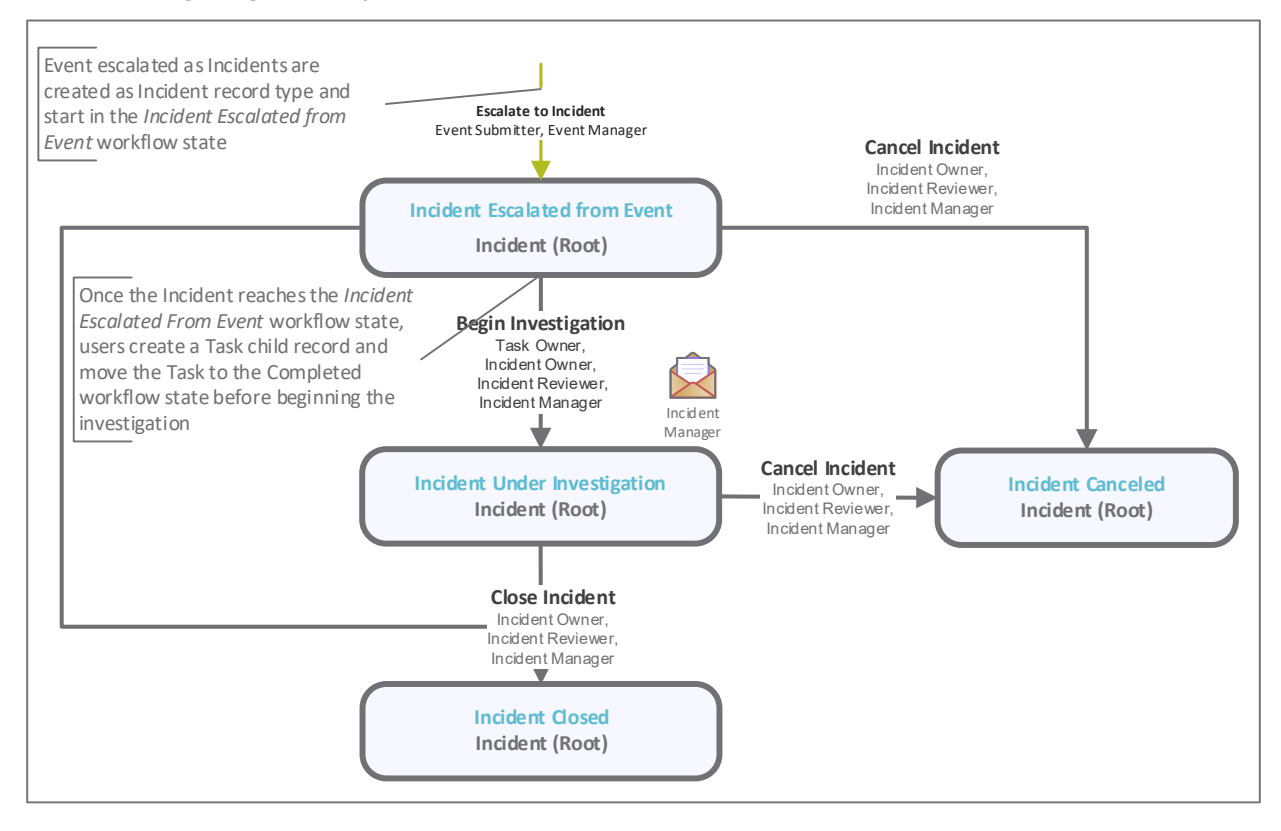

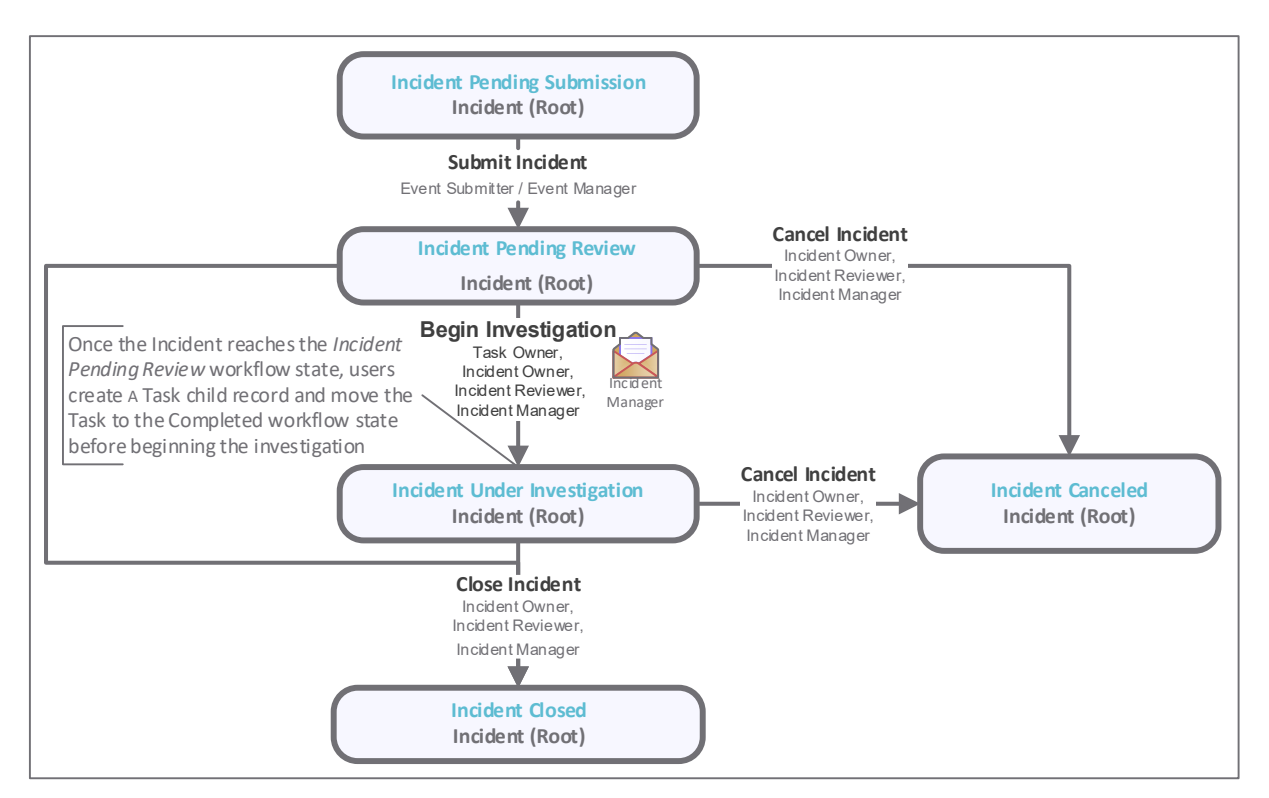

#### <span id="page-13-0"></span>**Workflow States**

The following is a list of states associated with the baseline Incident workflow.

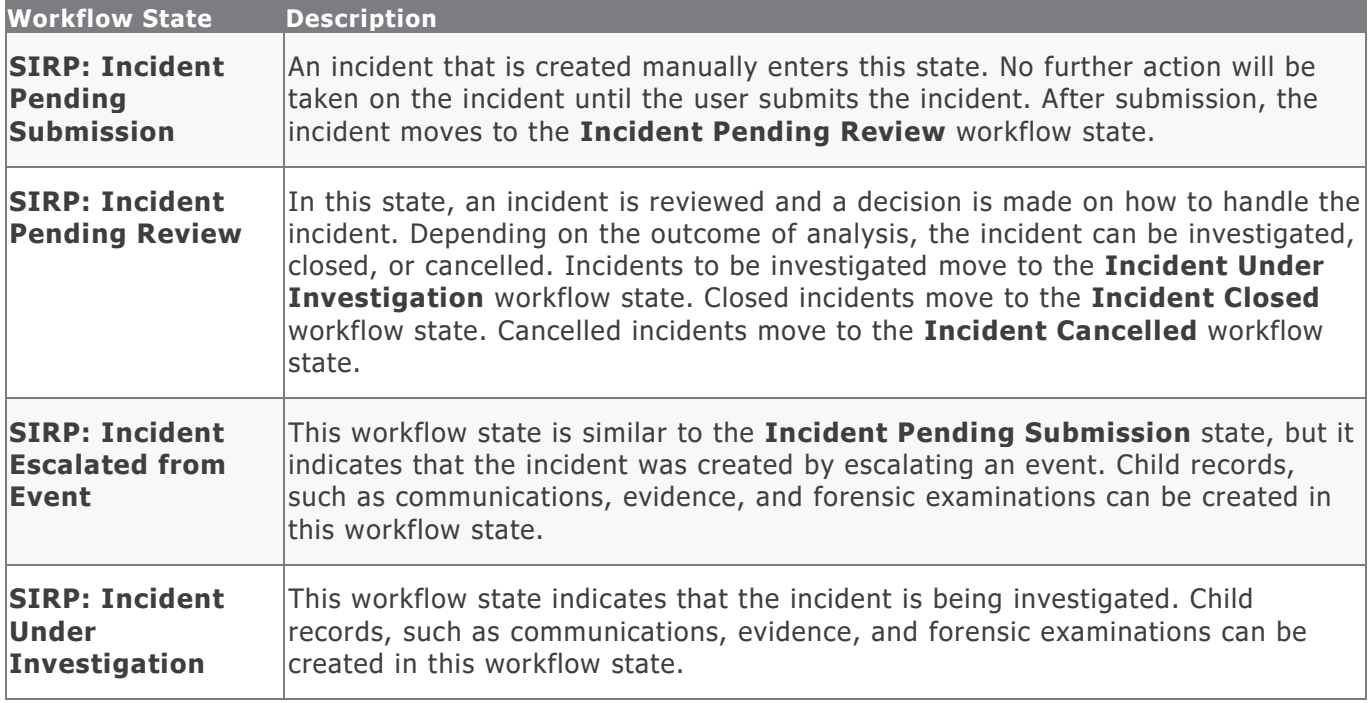

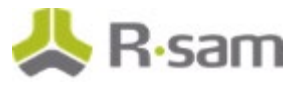

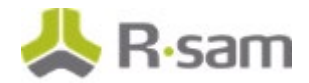

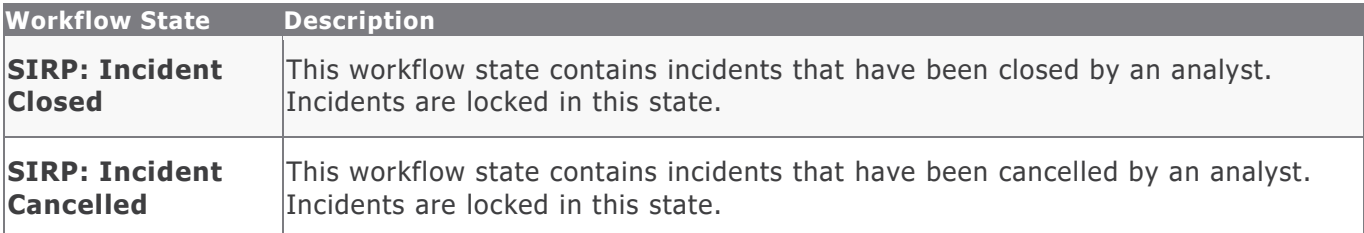

#### <span id="page-14-0"></span>**Workflow Buttons**

The following is a list of buttons that are available in the various states of the baseline Incident workflow.

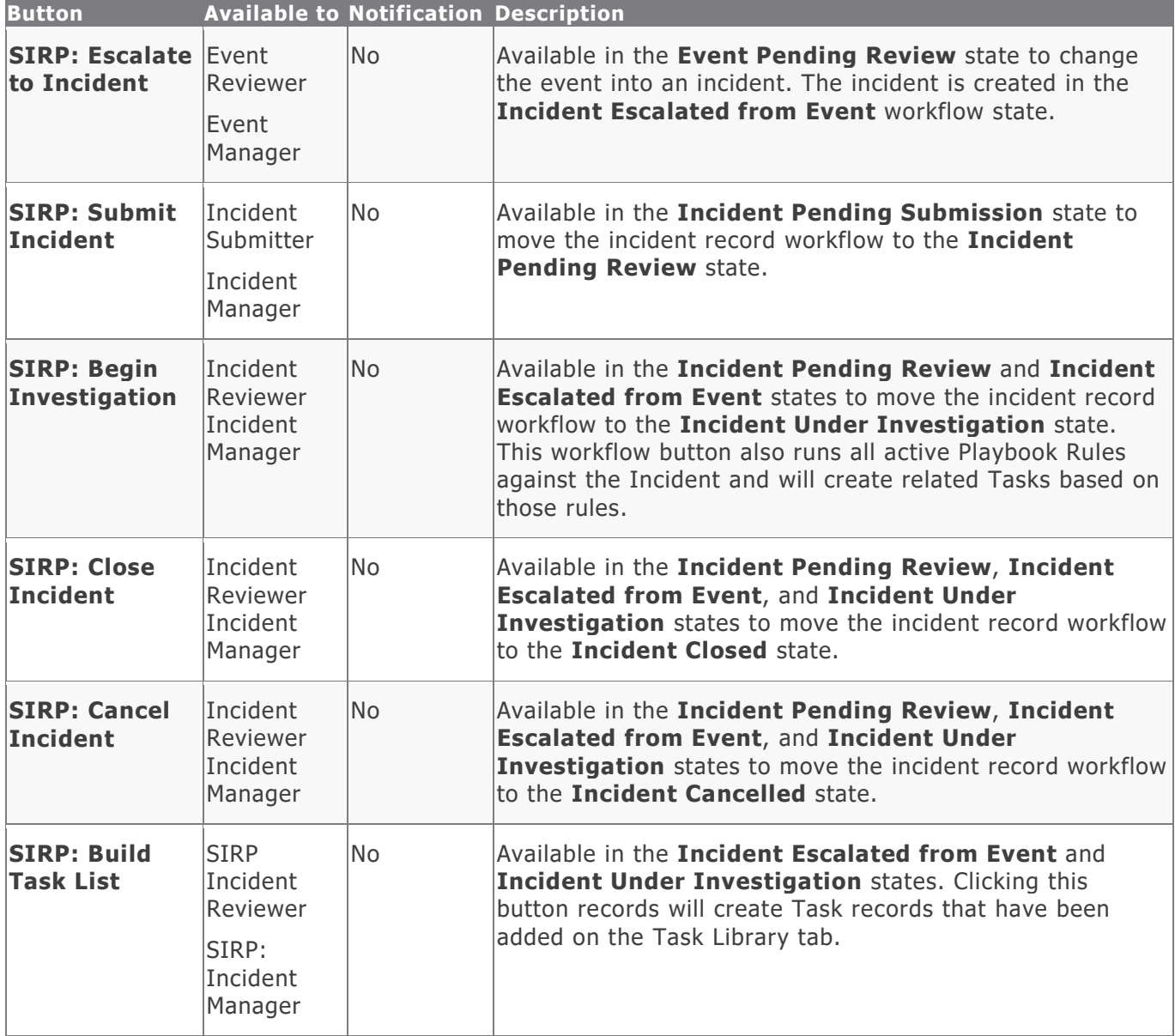

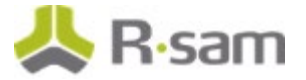

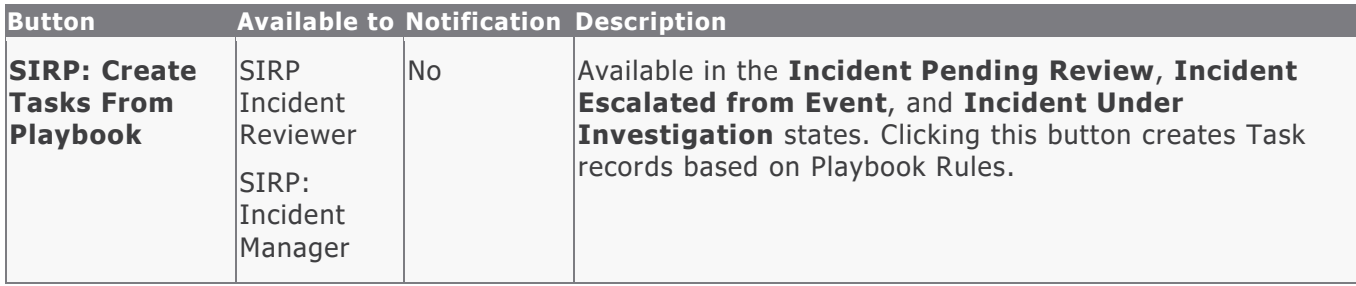

### <span id="page-15-0"></span>**Task Workflow**

This section covers the workflow diagram, state, and buttons of the baseline Task workflow in the Security Incident Response module.

#### <span id="page-15-1"></span>**Workflow Diagram**

The following diagram represents the baseline Task workflow.

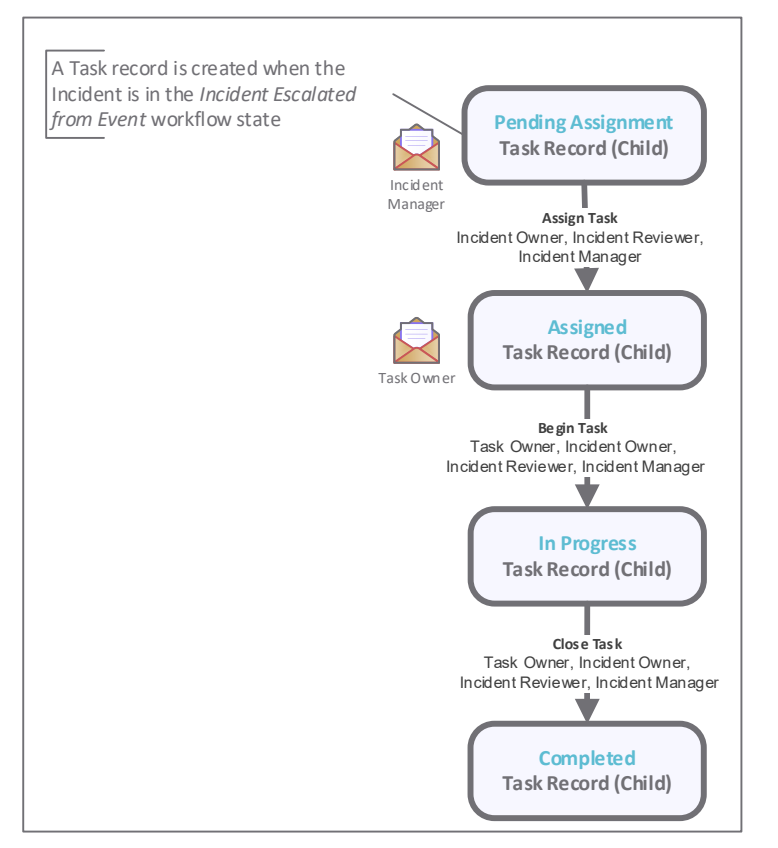

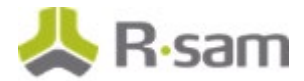

#### <span id="page-16-0"></span>**Workflow States**

The following is a list of states associated with the baseline Task workflow.

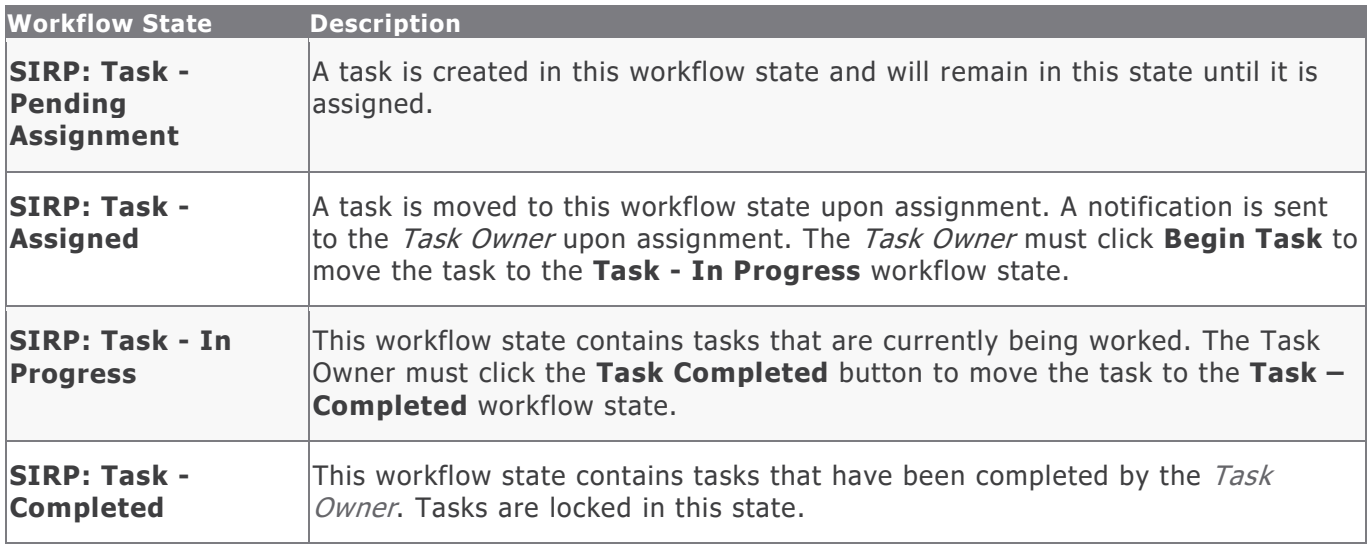

#### <span id="page-16-1"></span>**Workflow Buttons**

The following is a list of buttons that are available in the various states of the baseline Task workflow.

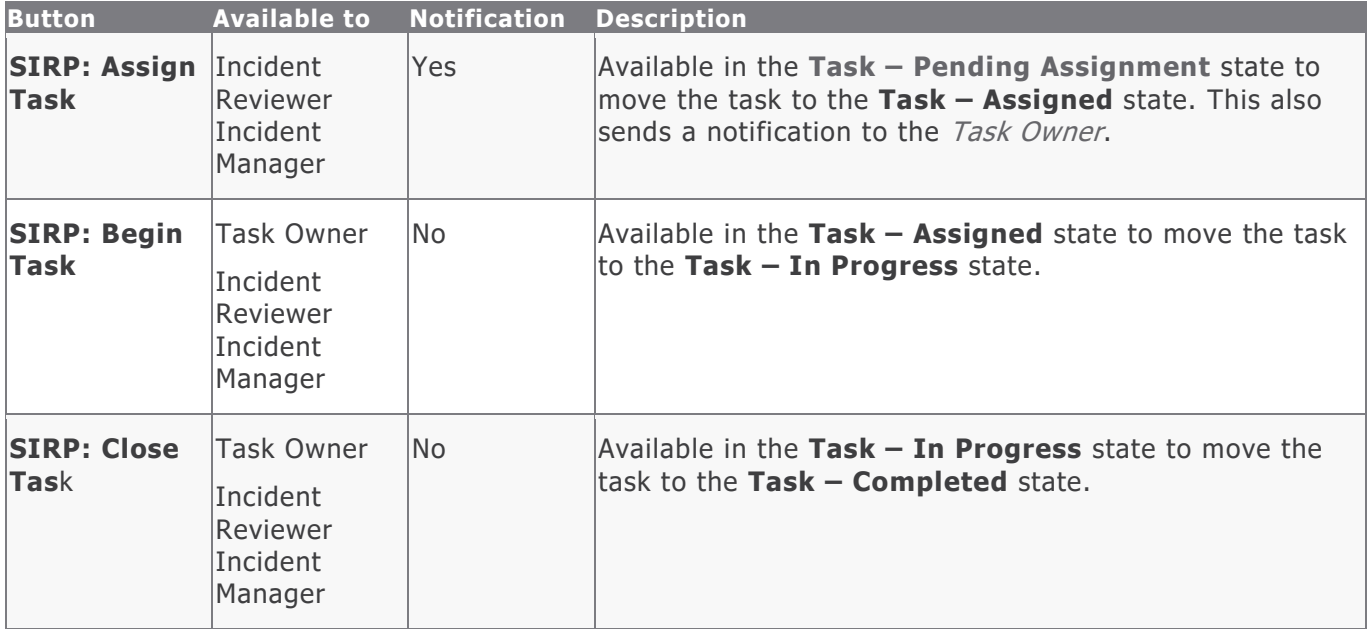

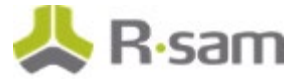

### <span id="page-17-0"></span>**Rule Workflow**

This section covers the Workflow Diagram, states, and buttons of the baseline Rule workflow in the Security Incident Response module

#### <span id="page-17-1"></span>**Workflow Diagram**

The following diagram represents the baseline Rule workflow.

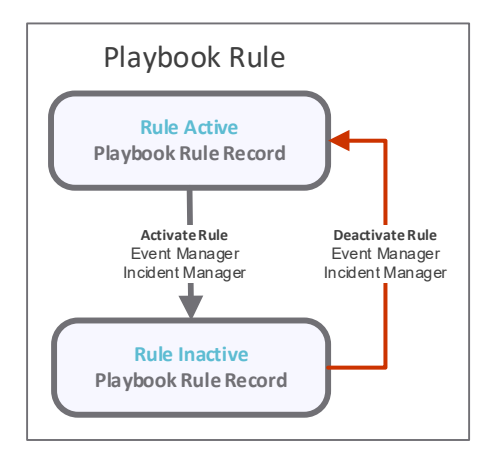

#### <span id="page-17-2"></span>**Workflow States**

The following is a list of states associated with the baseline Rule workflow.

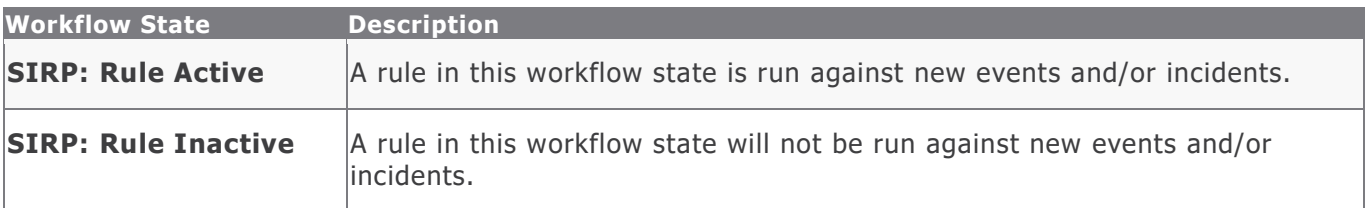

#### <span id="page-17-3"></span>**Workflow Buttons**

The following is a list of buttons that are available in the various states of the baseline Rule workflow.

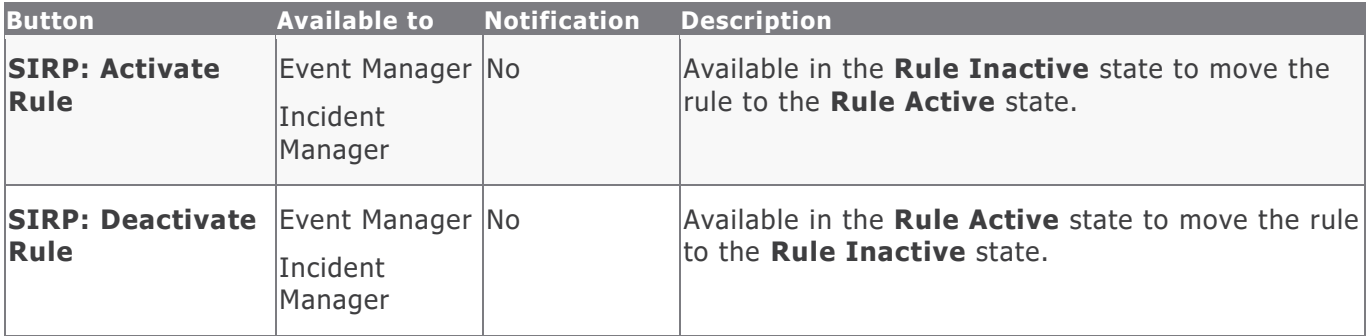

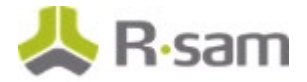

### <span id="page-18-0"></span>**Library Task Workflow**

This section covers the Workflow diagram, states, and buttons of the baseline Rule workflow in the Security Incident Response module.

#### <span id="page-18-1"></span>**Workflow Diagram**

The following diagram represents the baseline Library Task workflow.

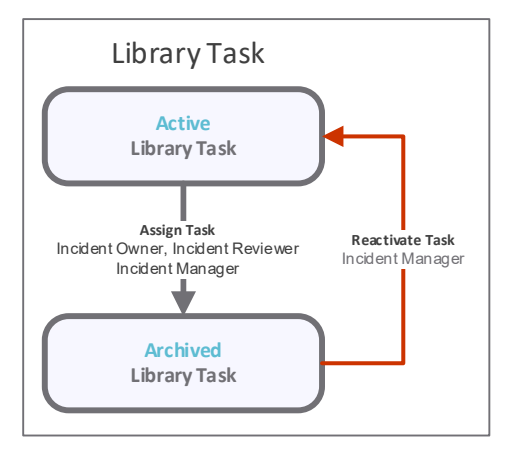

#### <span id="page-18-2"></span>**Workflow States**

The following is a list of states associated with the baseline Library Task workflow.

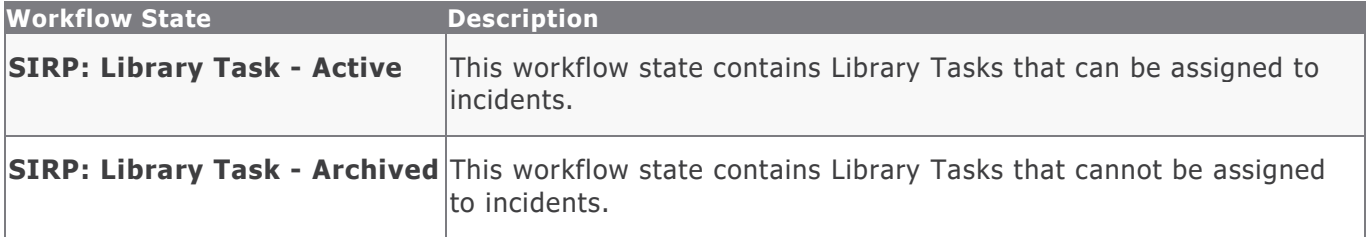

#### <span id="page-18-3"></span>**Workflow Buttons**

The following is a list of buttons that are available in the various states of the baseline Library Task workflow.

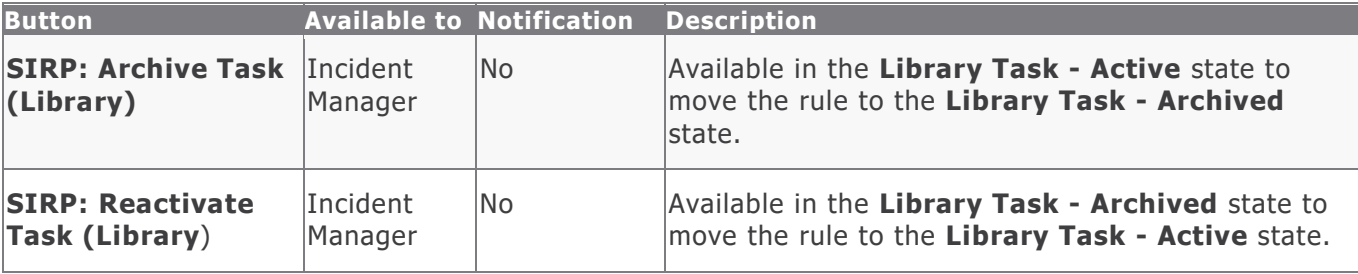

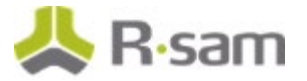

### <span id="page-19-0"></span>**Workflow Roles**

The following is a list of workflow roles that perform tasks associated with the states in the baseline Security Incident Response workflows.

**Note:** Sample users for each of these roles are optionally provided with the baseline module installation package.

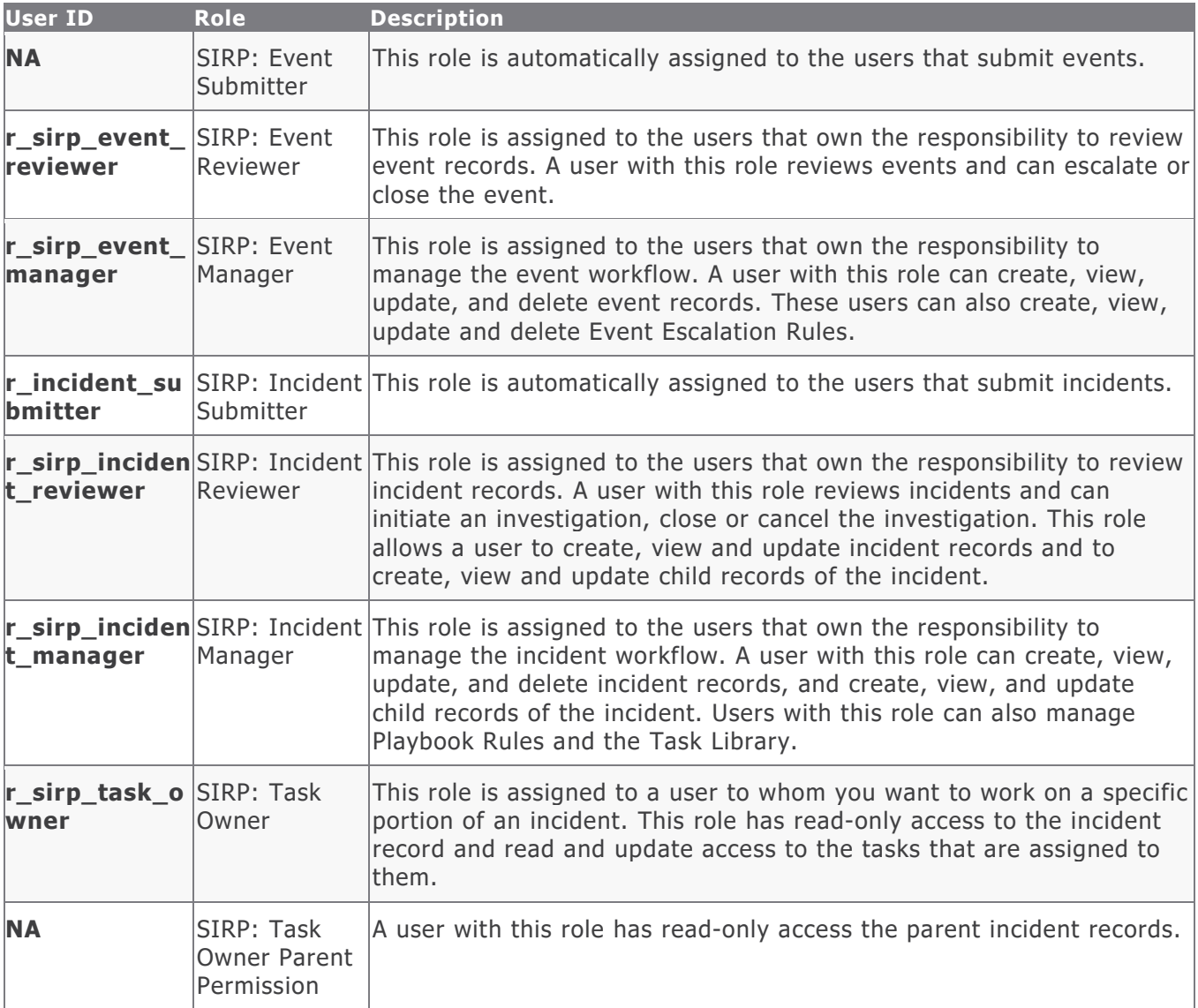

In addition to the above roles, the Rsam installation package includes an administrative role, **U: Object Administrator**, as well as a sample user for that role, **r\_admin**. This user has access to all record types, object types, workflow states, and workflow buttons across all Rsam baseline modules. Rsam Administrators should take necessary precautions to restrict standard users from accessing Rsam with this administrative role.

## <span id="page-20-0"></span>**Importing Event Data**

Event data can be imported into the Security Incident Response module through several methods. Several import profiles, maps, and email listeners have been predefined for some of the more prevalent SIEM tools, such as Splunk, ArcSight, and QRadar. Additional profiles, maps, and email listeners can be configured as needed. Integration guides created for tools, such as Splunk and QRadar, and are available in the Rsam Community portal.

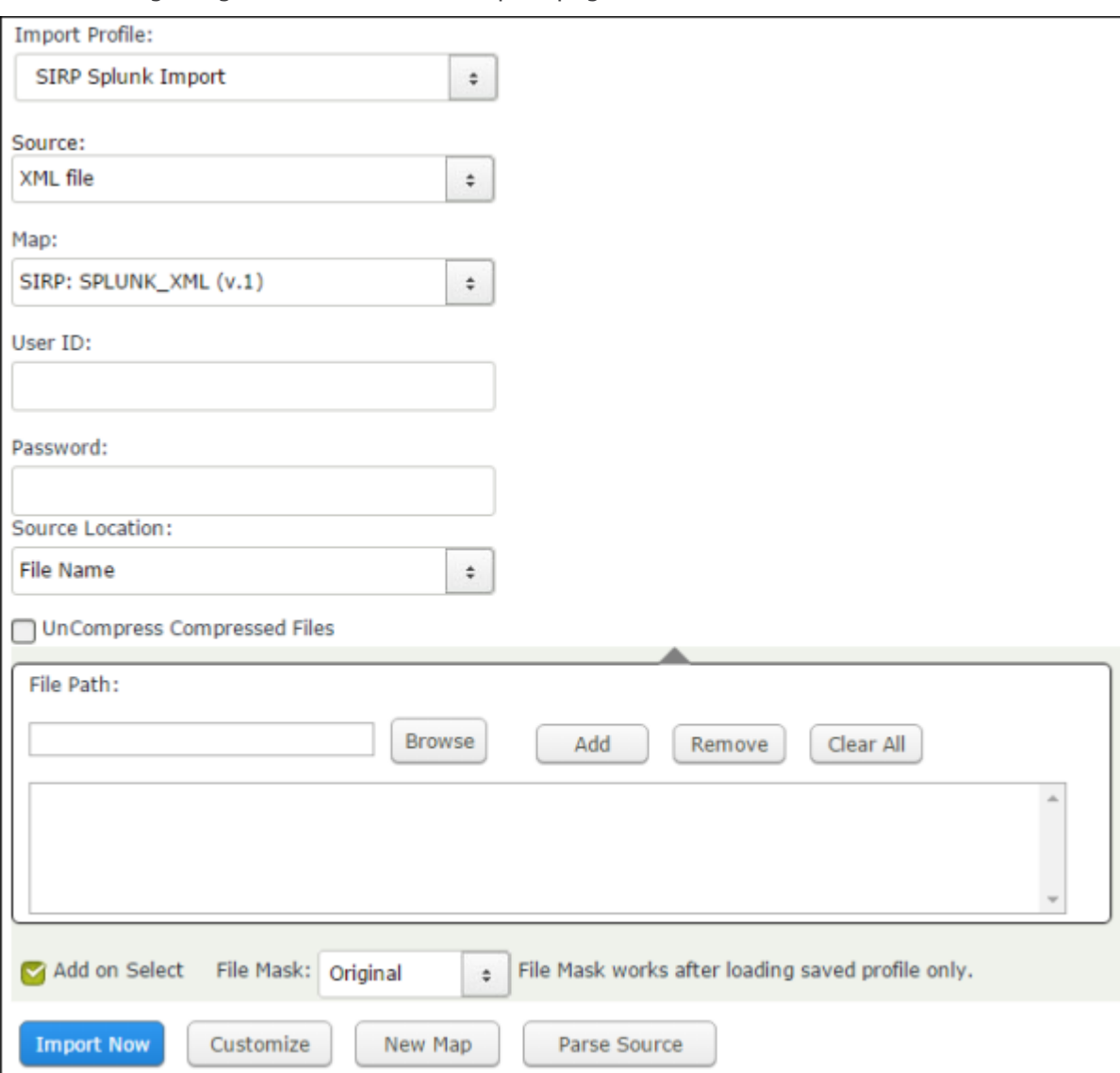

The following images show the Rsam Import pages.

## <span id="page-21-0"></span>**Appendix 1: Automatic Event Analysis**

In addition to escalating and closing events manually, Rsam also provides the ability to implement Event Escalation Rules. Event Escalation Rules allow users with the Event Manager role to configure automatic actions based on the criteria included in the Event record. For example, to escalate DLP events automatically and close Privacy events automatically.

Event Escalation Rules can be managed from the **Event Rules** Home Page tab with the Event Manager role. Rules can be created, edited, deleted, and made active or inactive.

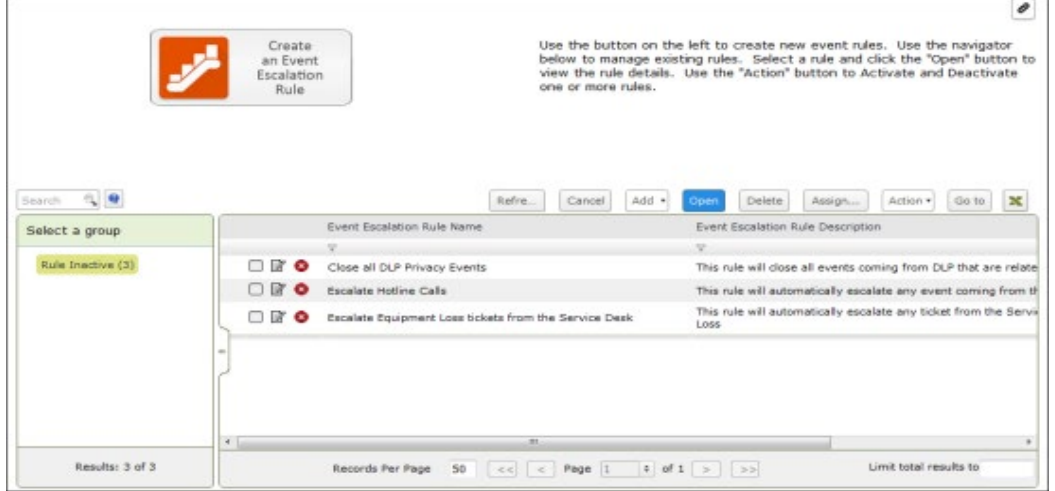

Event Escalation criteria can be based on several attributes, such as Source, Category, Description and Event Notes. The From Address, To Address, and From Name attributes allow the rule to trigger based on the same attributes available on the Email Info tab of Event record type (this is useful if the event was created from an email).

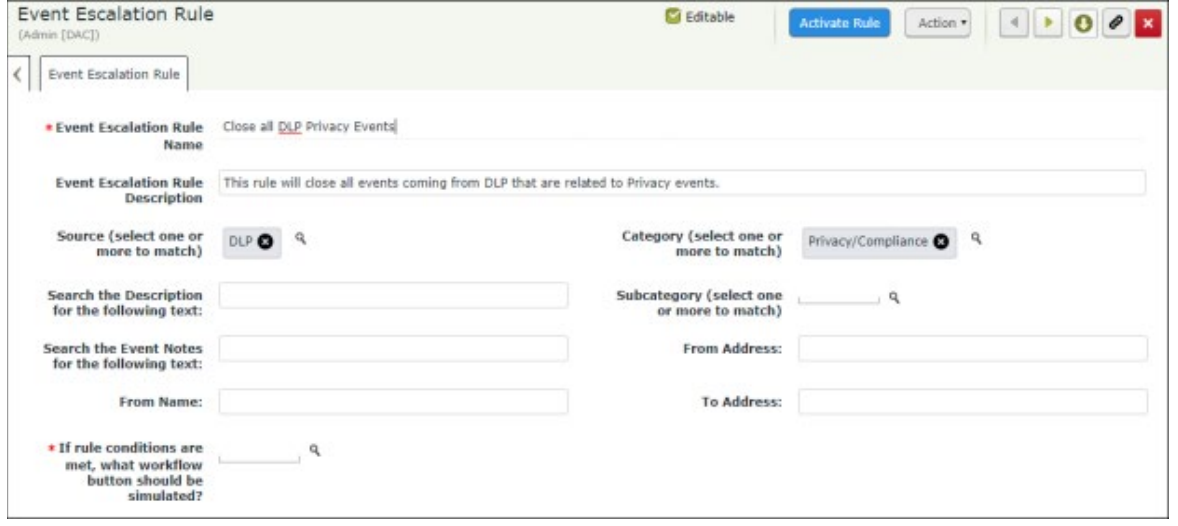

## <span id="page-22-0"></span>**Appendix 2: Automatic Task Generation from Playbook**

In addition to manually creating tasks for incidents, Rsam also provides the ability to automatically generate incident handling tasks based on Playbook Rules. Playbook Rules allow users with the Incident Manager role to configure automatic task creation based on the criteria included in the Playbook Rule record. The Playbook Rule references one or more tasks from the Task Library that will be generated if the criteria are met.

Playbook Rules can be managed from the **Playbook Rules** Home Page tab with the Incident Manager role. Rules can be created, edited, deleted, and made active or inactive.

The following images show accessing the tab and the **Playbook Rule** page.

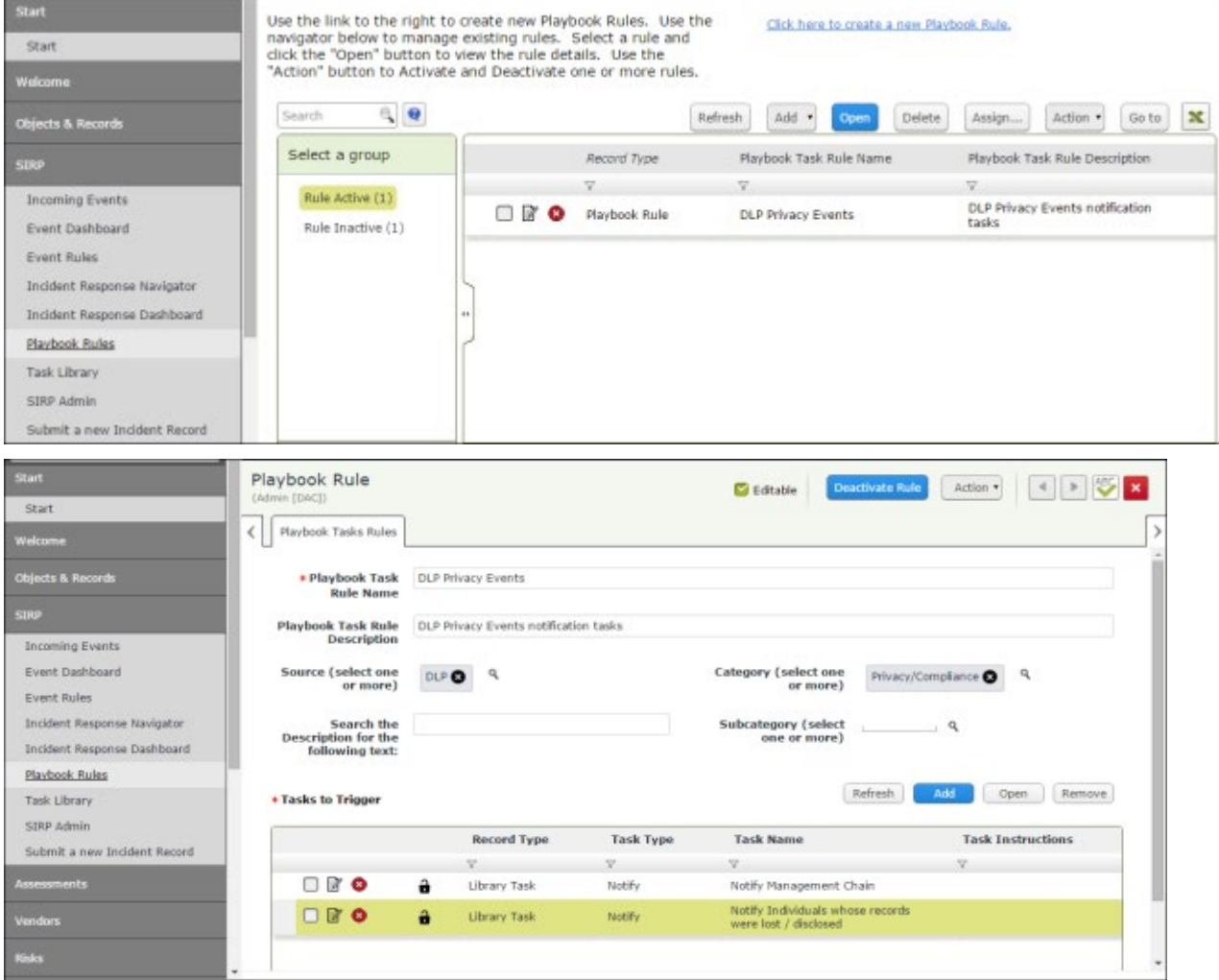

## <span id="page-23-0"></span>**Appendix 3: Offline Decision Making**

Rsam email notifications are configurable including what notification should be sent, what users or roles will receive the notifications, and the content in the notifications.

Offline Decision Making is a powerful and popular feature of Rsam. It provides the Rsam platform directly to the users to perform workflow actions without connecting to the Rsam module. The follow image illustrates an example notification template that has custom text, data from the record, embedded links to the application, and Offline Decision Making actions.

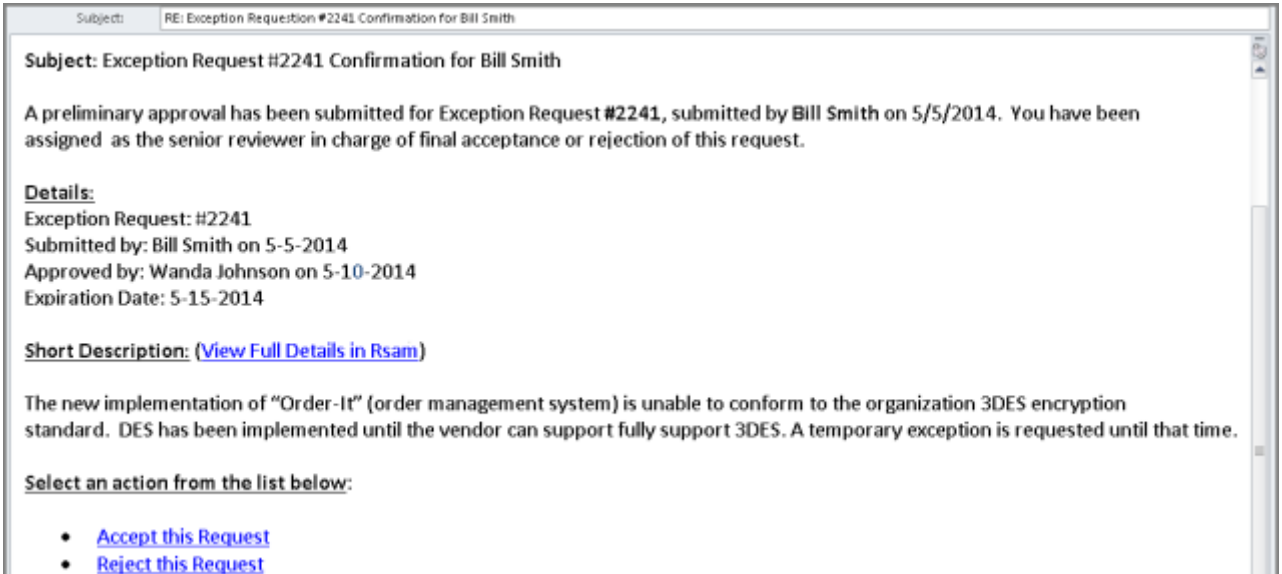

• Reject this Request

## <span id="page-24-0"></span>**Appendix 4: User Assignment Options**

Rsam allows organizations to customize configurations and workflows to their specific business practices. There are many methods by which users can be assigned roles (such as, who is responsible for reviewing and approving exceptions). The following are the most common assignment methods:

- Individual users are assigned to a group. The group is then assigned to the object under which the records are saved. When assigned to the object, the group is also given a specific role. This accomplishes the following:
	- All users in that group inherit the role assigned to the group in the context of the object and all the records under that object.
	- All users in that group have the functionality allocated to that role in the context of the object and all of the records under that object.
- Individual users are assigned a specific role directly in a record. This provides the same result as above – granting the user the functionality with the allocated role. However, it is only in the context of that specific record. No other permissions are granted to the parent object or any other record under that object.

The method for implementing the assignment can also be customizable. The assignment can be manually made through an attribute, assigned when the records are created or imported, or automatically made at different points in the workflow.

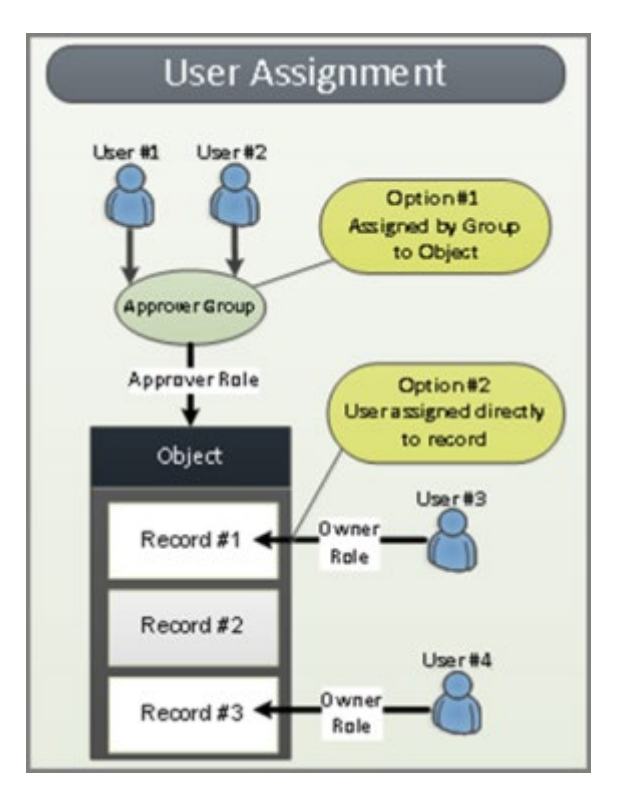

## <span id="page-25-0"></span>**Appendix 5: Rsam Documentation**

### <span id="page-25-1"></span>**Security Incident Response Module Tutorial**

For a detailed walk-through of the Security Incident Response Module user experience, refer the Security Incident Response Module Step-by-Step Tutorial. You should have received the Security Incident Response Module Step-by-Step Tutorial along with the Security Incident Response Module instance. If not, contact your Rsam Customer Representative to obtain an electronic copy of the Security Incident Response Module Step-by-Step Tutorial.

### <span id="page-25-2"></span>**Online Help**

This document provides an overview of the Security Incident Response Module configuration. To get familiar with the specific Rsam features used in this configuration, refer the Rsam End-User Help, Rsam Administrator Help, or both. The Online help you can access depends on your user permissions.

To access the Online Help, perform the following steps:

- 1. Sign in to your Rsam instance. For example, sign in as *Example Administrator* user. Provide the **Username** as r\_admin and **Password** as password .
- 2. Hover the cursor over **Help** and select an Online help from the menu that appears. Depending on your user permissions, you will be able to access the Rsam End-User Help, Rsam Administrator Help, Step-by-Step Tutorials, or all.

The following image shows the Rsam Administrator Help, opened from the Example Administrator user account.

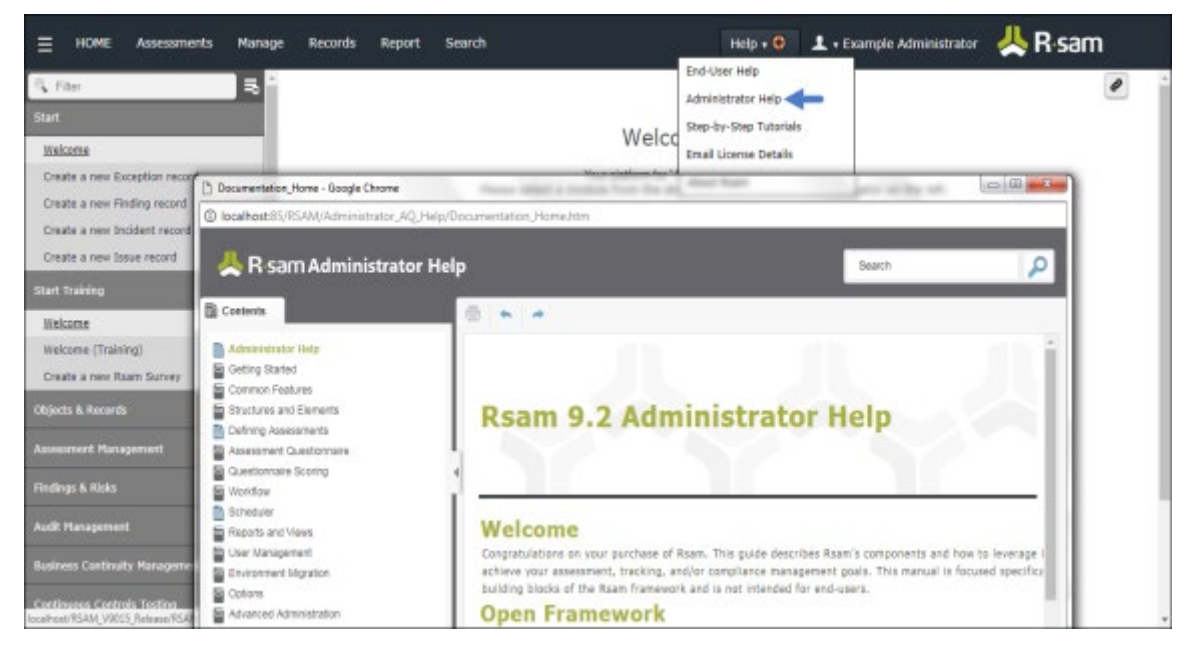